## 3.周波数を切り替えて混信を軽減しよう

ドーム船など釣り人同士が比較的近い場所で魚探を使用する場合に"混信"が発生することがあります。周波数を切り替えることで混信を軽減することができます。

## ◎周波数の切り替え方法

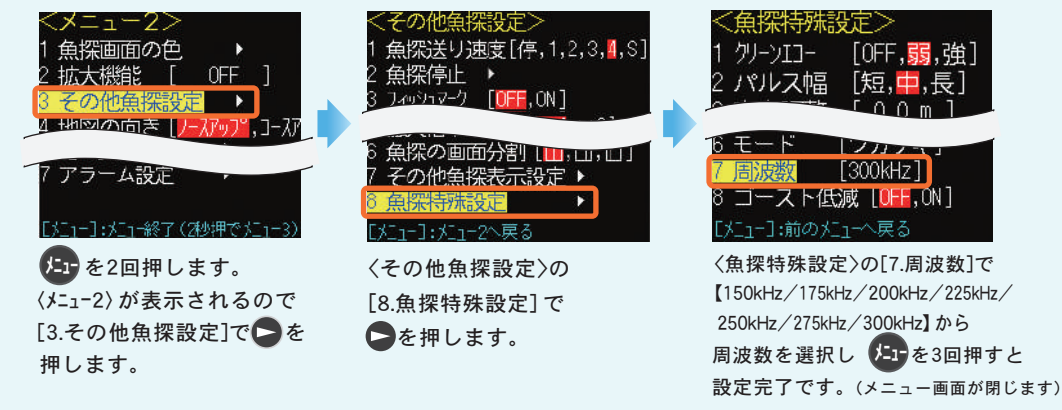

\*周波数の切り替えは魚探モードが **[ワカサギ]** 時に設定できます。ワカサギモードの設定方法は表面をご覧ください。 \*TD08以外の振動子を接続している場合、周波数は切り替えないでください。本体や振動子の故障の原因になります。

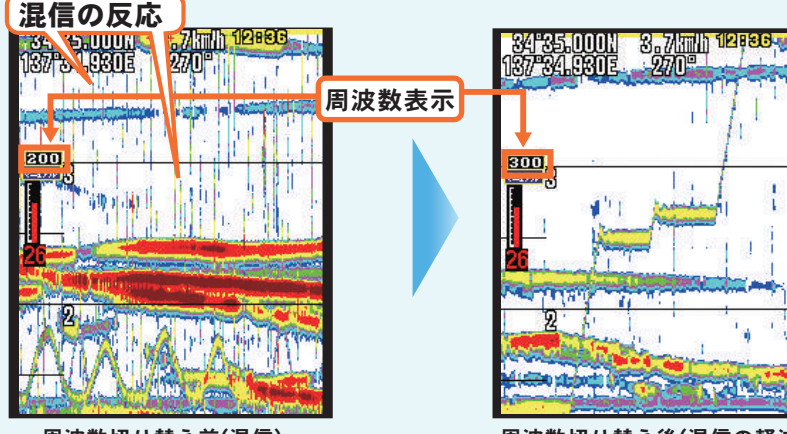

#### 周波数切り替え前(混信)

周波数切り替え後(混信の軽減)

#### 混信が発生すると左の画像のように魚探に雨が降ったような反応が出ます。混信するとワカサギやおもりの反応との判別がしづらくなります。

周波数の切り替えは上記メニュー操作の他、 ● ●キーを押すことで  $\text{``150kHz} \leftrightarrow \text{175kHz} \leftrightarrow \text{200kHz} \leftrightarrow \text{225kHz} \leftrightarrow \text{250kHz} \leftrightarrow \text{275kHz} \leftrightarrow \text{300kHz} \leftrightarrow \text{150kHz}$ と 切り替えることができます。

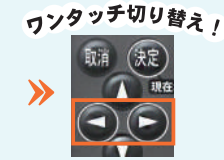

\* △ △ キーでの切り替えは魚探のみの画面の時に使用できます。

## ポイント

混信はお互いの魚探の周波数が近いことで発生するため、200kHz以外の設定でも混信する場合があります。フィールドの状況に応じて周波数を切り替えて使用しましょう。

## **PS-611CNⅡワカサギパック**

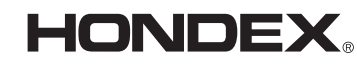

# ワカサギ釣り おすすめセッティン

211012①

## - ~『ワカサギモード』でかんたんに湖の底を探って釣果アップ!~-

ワカサギモードを使えば湖の底とワカサギの群れやおもりの反応との位置関係がより分かりやすくなります。またドーム船など釣り人同士が近い場所で魚探を使うと発生する『混信』を軽減できる機能も備わっています。本紙ではワカサギモードの設定方法とおすすめの使い方を紹介しますので、**魚探を最適なセッティングにし約果につなげましょう!** 

## 1.ワカサギモードをONにしよう . ワ カ サ ギ モ <sup>ー</sup> ド を O N に し よ う

#### ◎ワカサギモードの設定方法

はじめに を2回押します。<メニュー2>が表示されるので、以下の手順で設定しましょう。 メニュー

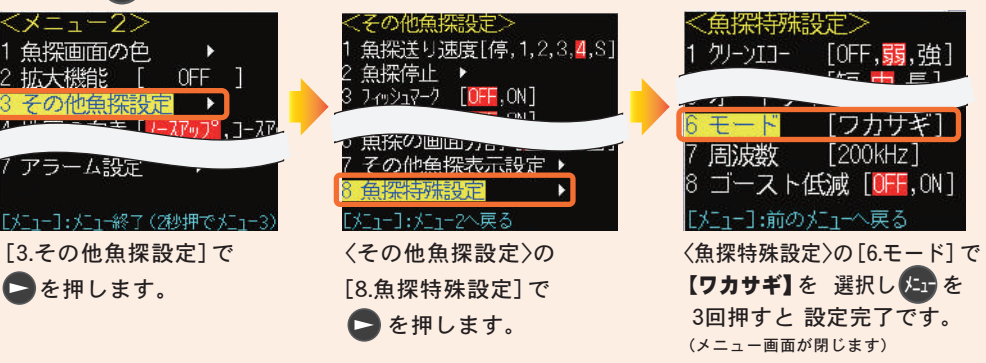

#### ◎ワカサギモード"ON"でできること

- **●ワカサギ釣りに適した「拡大機能」「拡大幅」「逆スケール」**が使用できるようになります。
- ●「魚探の深度・感度機能」が"オート"の場合は"マニュアル(手動)"に切り替わります。 \*ワカサギモードを"OFF"にすると、上記で設定したメニューが"ON"にする以前の設定を保持します。
- ●「周波数」を"150kHz/175kHz/200kHz/225kHz/250kHz/275kHz/300kHz"から 選択できます。

\*TD08以外の振動子を接続している場合、周波数は切り替えないでください。本体や振動子の故障の原因になります。

● 6週 キーで「拡大幅」の切り替え、

△ △ キーで「周波数」の切り替え ができるようになります。

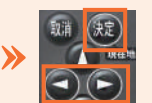

◎以下の場合は、ワカサギモードを"OFF"にしてお使いください。

・湖の底の起伏が一定でない場合(ボートで移動中など)

\*プロッター(地図)画面が表示されている時は切り替えできません。

- ・水深が40m以上の場合(深度レンジは0~40mです)
- ・拡大機能で「自動拡大」と「海底固定拡大」を使いたい場合

中面の【2.フィールドでセッティングしよう】に続きます。

# 2.フィールドでセッティングしよう

## 振動子を水中に落としてフィールドに 合わせたセッティングをしましょう。

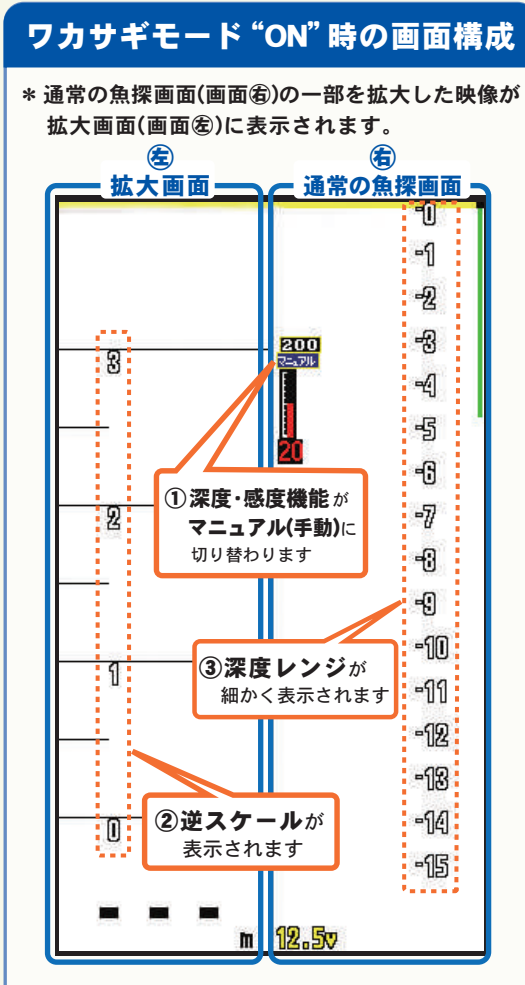

- ①魚探の深度・感度機能が"マニュアル(手動)"に切り替わります。感度・深度の調整を手動で行うことでより細かな設定ができます。詳細は<mark>ステップ1・ステップ3</mark>をご覧ください。 \*オート(自動)で使いたい方は (キ) キーで切り替え できます。
- ②拡大画面上に逆スケールが表示されます。湖の底を0mとしたスケールを表示します。詳細はステップ2 をご覧ください。
- ③通常の魚探画面上に深度レンジが細かいスケールで 表示され、反応のあるタナを見分けやすくなります。

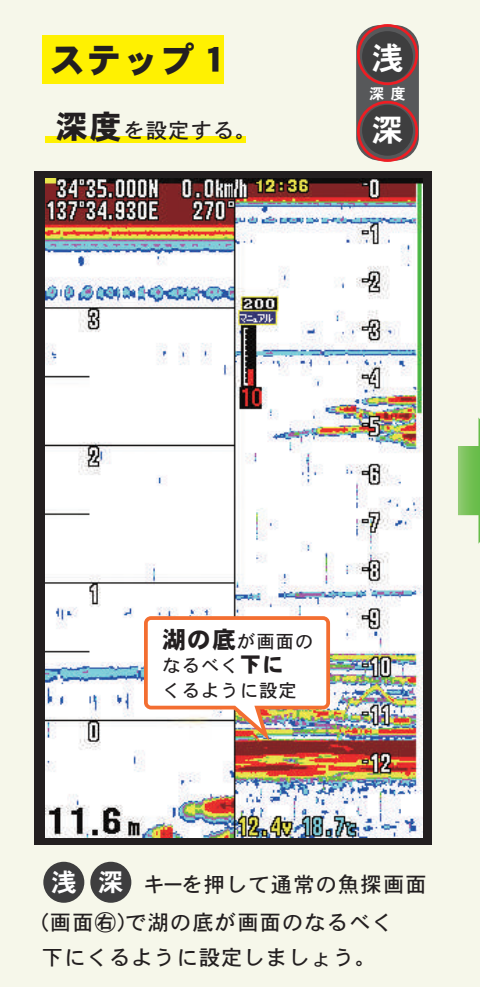

ポイント

(画コキーで切り替えできます。) 魚探のセッティング時は魚探のみの画面で行うのがお勧めです。反応や深度レンジも大きく確認ができますしワンタッチキーの操作確認もできます。

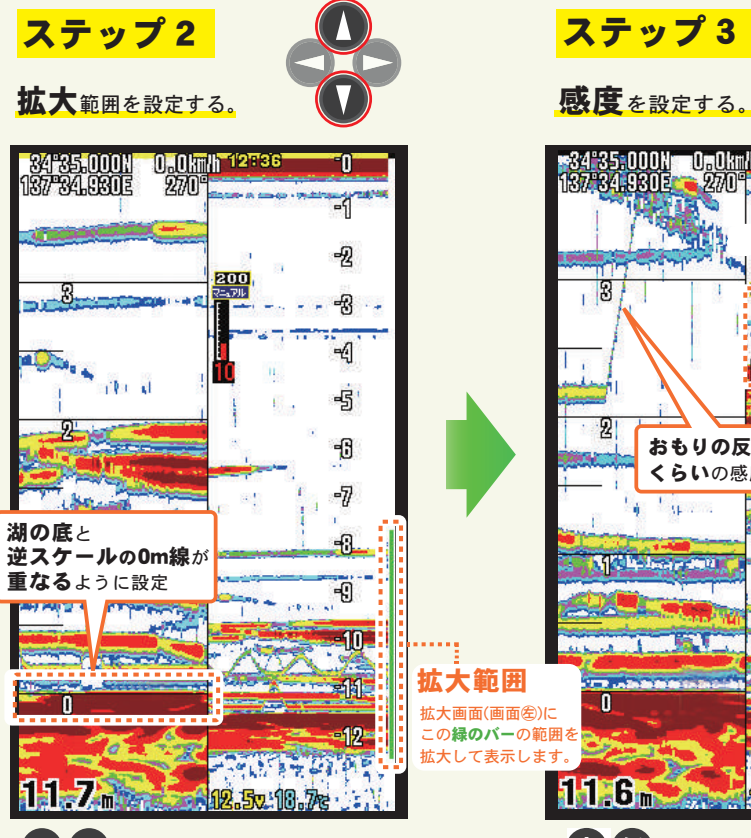

キーを押して拡大範囲を設定します。 拡大画面(画面㊧)を見ながら拡大範囲を調整し、 湖の底と逆スケールの0m線が重なるように設定しましょう。\* 拡大範囲の設定は、魚探のみの画面で行ってください。

## ポイントト

拡大幅は [ 2m、3m、4m] より選択します。拡大幅はメニュー内 もしくは※現 キーでも切り替えることができ、 押すたびに2m→3m→4m→2m"と切り替わります。

\* 決定キーでの切り替えは魚探のみの画面の時に使用できます。 使用する仕掛けの長さや狙うタナに合わせて拡大幅を選びましょう。

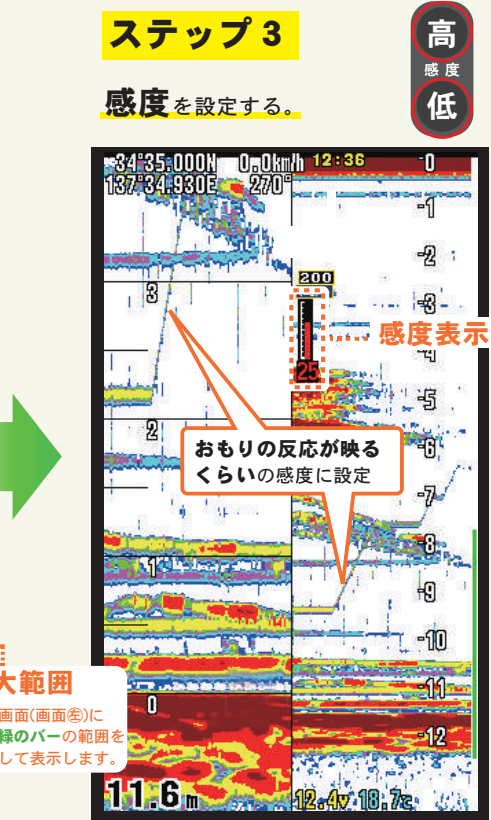

高 低 キーを押して感度を設定します。 感度が低すぎるとおもりや魚の反応をとらえにくくなり、逆に高すぎると不要な反応まで映って判別しづらくなります。

目的の深さ(ワカサギのタナ付近)でおもりの反応が映るくらいの感度に設定しましょう。

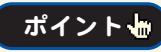

水深や水のにごりによっても最適な感度は変わるので、こまめに調整しましょう。

これでセッティング完了です。 これでセッティング完了です。反応を見定め、釣果アップを目指しましょう! 釣果アップを目指しましょう! 反応を見定め、釣果アップを目指しましょう!